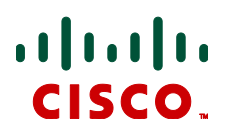

# **Cisco TelePresence Supervisor MSE 8050 Version 2.3(1.31)**

Software Release Notes December 2012

## **Contents**

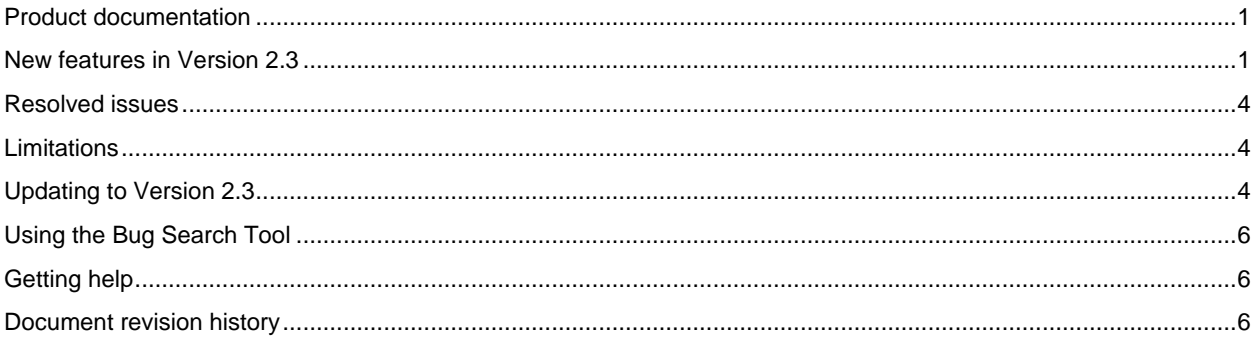

## <span id="page-0-0"></span>**Product documentation**

The following documents provide guidance on installation, initial configuration, and operation of the product:

<span id="page-0-1"></span>[Cisco TelePresence Supervisor MSE 8050 Getting started](http://www.cisco.com/en/US/docs/telepresence/infrastructure/supervisor/install_guide/Supervisor_MSE_8050_Getting_Started.pdf)

## **New features in Version 2.3**

- Conversion of media port and TS screen licenses
- **Mutual authentication**
- Certificate-based login
- QoS tagging support for administration packets
- Configurable headers and footers
- Web interface changes

### **Conversion of media port and TS screen licenses**

This release introduces an optional feature that allows you to temporarily convert media port licenses to TS screen licenses and vice versa. For example, you can allocate media port licenses to a Cisco TelePresence Server 7010 Blade (up to the port limit of the blade), thus temporarily converting the media port licenses to TS screen licenses. Licenses are converted with a ratio of 1 TS-screen license to 5 media port licenses. Conversions round up to meet the required number of licenses.

This feature requires the "TS screen migration option" feature key. Contact your Cisco representative for advice on obtaining this feature key. To enable the feature, you install the feature key in the **License key management** section on the **Port licenses > License summary** page.

### **64-character User IDs**

Supervisor can now accept and store usernames that are 64 Unicode characters long. This applies anywhere that the Supervisor can accept a username, that is, from the web interface, an API call, or a client certificate's common name.

#### **Tighter password security**

Supervisor never stores passwords in plain text. They are always hashed using the SHA-1 algorithm before they are stored, even if an unhashed password is provided in a configuration file.

Changing passwords is also more secure now irrespective of whether or not advanced security mode is enabled. When a user password changes, all session cookies associated with that username will immediately expire. Any users who are logged in when their passwords change will be logged out and may only log in with the new password.

### **Mutual authentication**

Supervisor now supports certificate-based user authentication over HTTPS using mutual TLS authentication between certificates on the user (client) side and certificates held in an HTTPS trust store on Supervisor. Certificates are managed through the new **Network > SSL certificates** page.

Chained certificates are supported. Supervisor checks the client certificate chain against its own trust store; if the certificate is trusted, Supervisor can optionally also perform an OCSP (Online Certificate Status Protocol) check of the leaf certificate.

### **Certificate-based login**

Certificate-based login can be configured as an optional or required alternative to password-based login. With certificate-based login, Supervisor MSE 8050 checks the usernames in its configuration file for a match to the common name in the client certificate. If a match exists, the user who presents the certificate is automatically logged in without entering a username and password.

CAUTION: When setting certificate-based authentication options for Supervisor, it is possible inadvertently to block *all* login access (including administrators) to the application. If you decide to implement certificate-based authentication, we strongly recommend that you first review the topics "**Configuring SSL certificates**" and "**Transitioning to certificate-based security**" in the Supervisor online help.

These certificate authentication options are available, listed from lowest to highest security level:

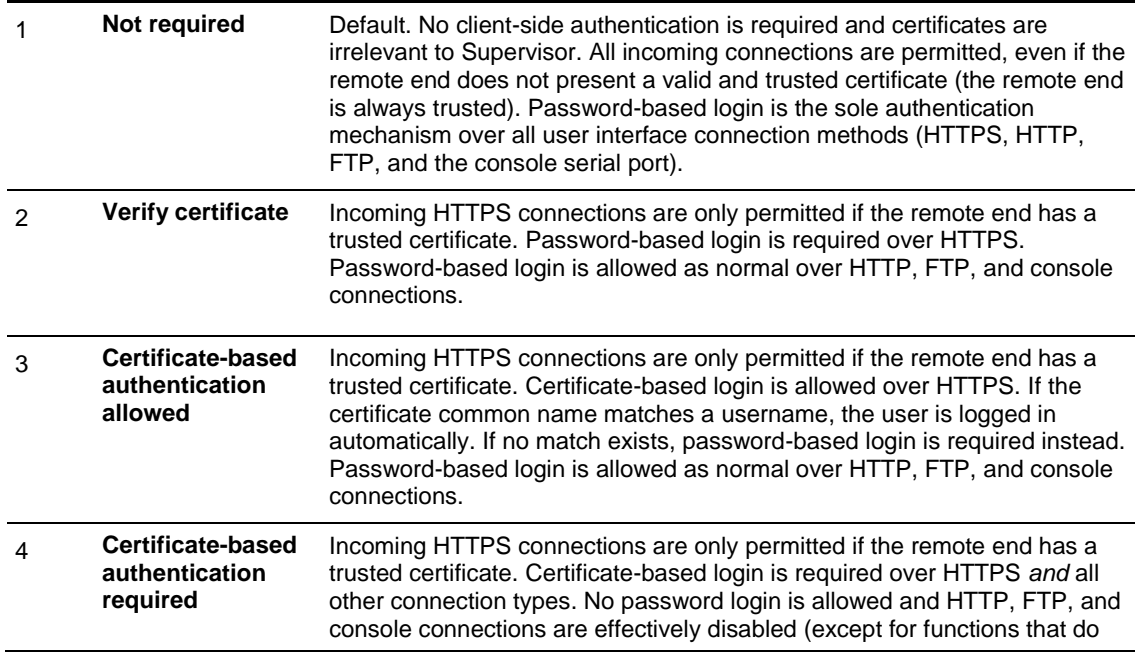

not require login).

#### **Effect of certificate-based user authentication on the API**

If certificate-based login is allowed, the standard authentication parameters (**authenticationUser** and **authenticationPassword**) are required in API messages only if the client certificate is insufficient for login purposes. If certificate-based login is required, the parameters are ignored altogether and a client certificate must be used for login purposes, meaning only HTTPS access is possible.

### **OCSP checking**

Supervisor optionally supports OCSP (using SHA-1 hashing) for real-time checking of HTTPS client certificate revocation status against a pre-configured server. If the status response from the OCSP server is anything other than 'good', Supervisor rejects the certificate and prevents authentication. OCSP settings can be configured to require nonce inclusion, and to define clock skew limits and acceptable ages for OCSP records.

Static Certificate Revocation Lists are not supported.

CAUTION: If you enable OCSP checking for Supervisor, it is possible inadvertently to block *all* login access (including administrators) to the application. If you decide to implement OCSP checking, we strongly recommend that you first review the topics "**Configuring SSL certificates**" and "**Transitioning to certificate-based security**" in the Supervisor online help.

### **QoS tagging support for administration packets**

This release allows administrators to set their own values for Quality of Service (QoS) bits for administration data packets, including HTTP, HTTPS, FTP, DNS, syslog, OCSP, and NTP traffic.

QoS is set as a six-bit binary value that can be interpreted by networks as either Type of Service (ToS) or Differentiated Services (DiffServ). The online help provides more information about setting the QoS bits.

### **Configurable headers and footers**

Header and footer text (up to 100 characters each) can now be configured for the web user interface. Headers and footers will appear on all pages except the online help.

#### **Web interface changes**

- Network Routes and DNS web pages have been updated. The DNS preference drop-down menu is renamed to "DNS configuration", and routes lists are rearranged and split into"IPv4 routes" and "IPv6 routes".
- The Supervisor has a new Network > QoS page to manage QoS tagging of data packets.
- The Supervisor has a new Network > Connectivity page that enables administrators to 'ping' other devices.
- The Supervisor has new help topics that provide more information on the new and updated UI pages.

#### **Miscellaneous changes**

 Web status pages (such as **Status > General** or **Hardware > Blades**) no longer auto-refresh by default. You can manually specify an auto-refresh interval on the **Settings > User interface** page.

## <span id="page-3-0"></span>**Resolved issues**

The following issues were found in previous releases and are resolved in Version 2.3(1.31).

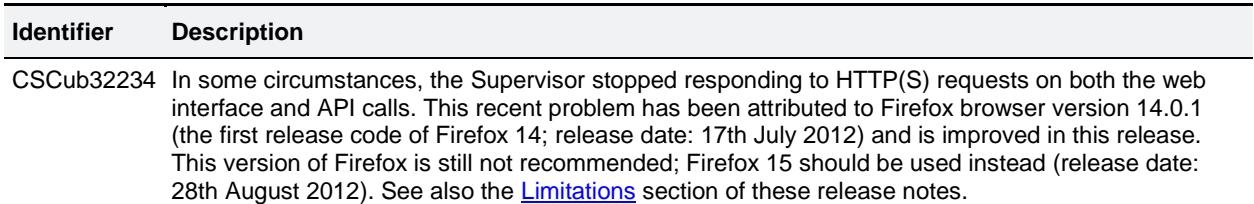

## <span id="page-3-1"></span>**Limitations**

Firefox 14 is not supported for use with the MSE 8050. We strongly recommend that you refrain from using Firefox 14 to access the Supervisor web interface. This version of the browser causes an issue that was not present in previous browser versions and which has been fixed in the following version (Firefox 15).

## <span id="page-3-2"></span>**Updating to Version 2.3**

### **Prerequisites and software dependencies**

The software upgrade requires a restart of the hardware. Notify any users who may be affected by a temporary loss of service.

Back up the Supervisor's configuration before you start – you may need to roll back your upgrade.

CAUTION: You **must** back up your configuration **before** upgrading to version 2.3.

You must also remember the administrator user name and password for the backup configuration. You will need these if you ever need to make use of this backup file.

We also recommend that you back up the audit logs.

### **Upgrade via a web browser**

- 1. Unzip the image file.
- 2. Browse to the IP address of the MSE 8050.
- 3. Log in as an administrator.
- 4. Go to **Settings > Upgrade**.
- 5. In the **Main** software image section, type in, or browse to the software image file.
- 6. Click **Upgrade software image**.

The web browser uploads the file and displays a progress window. Do not navigate away from or refresh the web page during upload.

When the upload completes, the status window displays an upload success message.

- 7. Close the status window.
- 8. The web interface reminds you that you need to restart the Supervisor to complete the upgrade.
- 9. Click the **Shutdown** button, then click the **Confirm** button.
- 10. Click the **Restart** button.

The Supervisor upgrades itself using the software image you uploaded, and the browser displays a restart in progress message.

11. Wait for a few minutes and then go to the status page to check the software version. You may need to log in again.

Note: If you have been logged out due to inactivity, log in again as admin, go to **Settings > Shutdown**, and then click **Restart MSE Supervisor and upgrade** to complete the upgrade.

The progress of the upgrade can be monitored through the serial port.

### **Downgrade instructions**

If you need to reverse your upgrade, you can re-install the former version of the software.

Note: We do not support downgrading to MSE 8050 versions earlier than 2.0. The compulsory password protection included from that version onwards makes it impossible to log in to the MSE 8050 after a downgrade to an earlier version. If you are experiencing these circumstances, visit th[e Cisco support website.](http://www.cisco.com/cisco/web/support/index.html)

The downgrade procedure is the same as the upgrade procedure except you will use the earlier software image.

You need the correct version of the software and your saved configuration before you proceed.

- 1. Follow the upgrade procedure using the earlier software image.
- 2. Restart the hardware and check the status via the web interface. The status report indicates the software version.
- 3. Restore your configuration from the saved XML file.

## <span id="page-5-0"></span>**Using the Bug Search Tool**

The Bug Search Tool contains information about open and resolved issues for this release and previous releases, including descriptions of the problems and available workarounds. The identifiers listed in these release notes will take you directly to a description of each issue.

To look for information about a specific problem mentioned in this document:

- 1. Using a web browser, go to the [Bug Search Tool.](https://www.cisco.com/cisco/psn/bssprt/bss?page=bstsearchbykeyword)
- 2. Sign in with a Cisco.com username and password.
- 3. Enter the bug identifier in the **Search** field and click **Search**.

To look for information when you do not know the identifier:

- 4. Type the product name in the **Search** field and click **Search**.
- 5. From the list of bugs that appears, use the **Filter** drop-down list to filter on either *Keyword*, *Modified Date*, *Severity*, *Status*, or *Technology.*

Use **Advanced Search** on the Bug Search Tool home page to search on a specific software version.

<span id="page-5-1"></span>The Bug Search Tool help pages have further information on using the Bug Search Tool.

## **Getting help**

If you experience any problems when configuring or using Cisco TelePresence Supervisor MSE 8050, see the "Product documentation" section of these release notes. If you cannot find the answer you need in the documentation, check the web site a[t http://www.cisco.com/cisco/web/support/index.html](http://www.cisco.com/cisco/web/support/index.html) where you will be able to:

- Make sure that you are running the most up-to-date software.
- Get help from the Cisco Technical Support team.

Make sure you have the following information ready before raising a case:

- Identifying information for your product, such as model number, firmware version, and software version (where applicable).
- Your contact email address or telephone number.
- <span id="page-5-2"></span>A full description of the problem.

## **Document revision history**

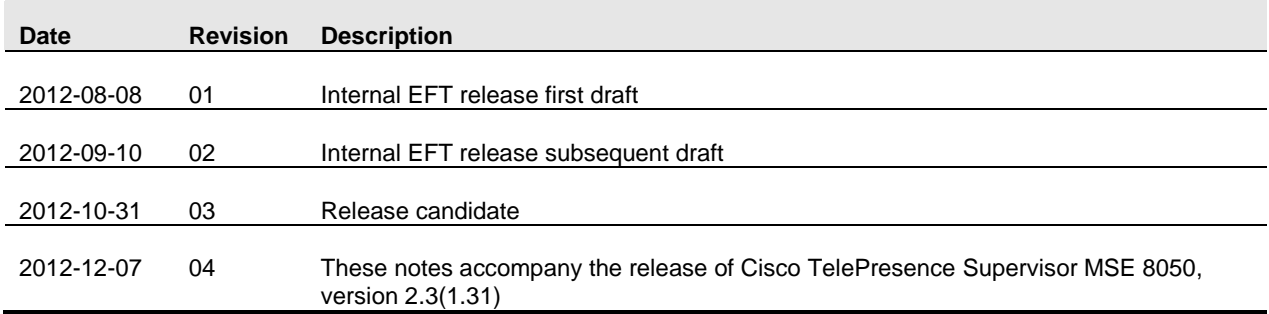

THE SPECIFICATIONS AND INFORMATION REGARDING THE PRODUCTS IN THIS MANUAL ARE SUBJECT TO CHANGE WITHOUT NOTICE. ALL STATEMENTS, INFORMATION, AND RECOMMENDATIONS IN THIS MANUAL ARE BELIEVED TO BE ACCURATE BUT ARE PRESENTED WITHOUT WARRANTY OF ANY KIND, EXPRESS OR IMPLIED. USERS MUST TAKE FULL RESPONSIBILITY FOR THEIR APPLICATION OF ANY PRODUCTS.

THE SOFTWARE LICENSE AND LIMITED WARRANTY FOR THE ACCOMPANYING PRODUCT ARE SET FORTH IN THE INFORMATION PACKET THAT SHIPPED WITH THE PRODUCT AND ARE INCORPORATED HEREIN BY THIS REFERENCE. IF YOU ARE UNABLE TO LOCATE THE SOFTWARE LICENSE OR LIMITED WARRANTY, CONTACT YOUR CISCO REPRESENTATIVE FOR A COPY.

The Cisco implementation of TCP header compression is an adaptation of a program developed by the University of California, Berkeley (UCB) as part of UCB's public domain version of the UNIX operating system. All rights reserved. Copyright © 1981, Regents of the University of California.

NOTWITHSTANDING ANY OTHER WARRANTY HEREIN, ALL DOCUMENT FILES AND SOFTWARE OF THESE SUPPLIERS ARE PROVIDED "AS IS" WITH ALL FAULTS. CISCO AND THE ABOVE-NAMED SUPPLIERS DISCLAIM ALL WARRANTIES, EXPRESSED OR IMPLIED, INCLUDING, WITHOUT LIMITATION, THOSE OF MERCHANTABILITY, FITNESS FOR A PARTICULAR PURPOSE AND NONINFRINGEMENT OR ARISING FROM A COURSE OF DEALING, USAGE, OR TRADE PRACTICE.

IN NO EVENT SHALL CISCO OR ITS SUPPLIERS BE LIABLE FOR ANY INDIRECT, SPECIAL, CONSEQUENTIAL, OR INCIDENTAL DAMAGES, INCLUDING, WITHOUT LIMITATION, LOST PROFITS OR LOSS OR DAMAGE TO DATA ARISING OUT OF THE USE OR INABILITY TO USE THIS MANUAL, EVEN IF CISCO OR ITS SUPPLIERS HAVE BEEN ADVISED OF THE POSSIBILITY OF SUCH DAMAGES.

Cisco and the Cisco Logo are trademarks of Cisco Systems, Inc. and/or its affiliates in the U.S. and other countries. A listing of Cisco's trademarks can be found at www.cisco.com/go/trademarks. Third party trademarks mentioned are the property of their respective owners. The use of the word partner does not imply a partnership relationship between Cisco and any other company. (1005R)

Any Internet Protocol (IP) addresses and phone numbers used in this document are not intended to be actual addresses and phone numbers. Any examples, command display output, network topology diagrams, and other figures included in the document are shown for illustrative purposes only. Any use of actual IP addresses or phone numbers in illustrative content is unintentional and coincidental.

© 2012 Cisco Systems, Inc. All rights reserved.